# **DistoX Felhasználói Kézikönyv**

#### 14.08.2008

#### **Bemutatkozás**

A DistoX egy elektronikus barlangi térképező műszer. Ez egy Leica Disto A3 távolságmérő és egy beépített bővítő modul. A bővítő modul három tengelyű elektronikus iránytűt és dőlésszögmérőt valamint egy Bluetooth rádiós kapcsolatot tartalmaz, amellyel kiolvashatjuk a mért eredményeket. A három tengelyű iránytű lehetővé teszi, hogy a pontosság romlása nélkül bármely helyzetben tudjunk mérni.

#### **Funkciók**

A készülék tulajdonságai:

- Ha bekapcsoljuk, az iránytűt minden távolságmérésnél méri az irányszöget és a dőlést is, és a távolsággal együtt megjeleníti a kijelzőn.
- A készülék tárolja az utolsó 4000 mérést (távolság, irányszög és dőlés). Ezek bármikor kiolvashatók a Bluetooth kapcsolaton keresztül. Ezen kívül az utolsó 19 eredményt megnézhetjük a memória gomb segítségével.
- Az iránytűt és a Bluetooth kapcsolatot be illetve ki lehet kapcsolni.

#### **Kezelés**

A kezelés alapvetően megegyezik az eredeti Disto készülékével. A lézert bekapcsoljuk a DIST gomb lenyomásával és a második lenyomás elindítja a mérést. A CLEAR gombbal meg lehet szakítani a mérést. A pontos irányméréshez várni kell kb. 2 másodpercet, mielőtt másodszor megnyomnánk a DIST gombot.

Az UNIT gombbal válthatunk a mértékegységek (távolság és szög) között (lásd alább).

A memória és referencia gombok megtartják az eredeti jelentésüket.

Az alábbi Disto funkciókat NEM lehet használni, amíg az iránytű aktív:

- Távolság összeadás és kivonás
- Terület- és térfogatszámítás
- Minimum/maximum mérés

Ha ezek közül véletlenül bármely funkciót elindítanánk akkor a CLEAR gombbal le kell állítani és újra kell kezdeni a mérést.

### **Mértékegység választás és üzemmódok**

Az eszköz az alábbi üzemmódokat tudja:

– Iránytű kikapcsolva

Az eszköz úgy működik, mint a nem módosított Disto.

– Iránytű bekapcsolva, Bluetooth kikapcsolva

Távolságokat és szögeket tárol, de nem küldi át a kéziszámítógépnek.

– Iránytű és Bluetooth bekapcsolva

Az eredményeket átküldi a csatlakoztatott kéziszámítógépnek.

A mértékegységeket és üzemmódokat a UNITS gombbal lehet kiválasztani. A gombot kb. 2 másodpercig nyomva kell tartani, különben csak a megvilágítást kapcsolja ki-be. A UNITS gomb minden megnyomása vált a távolság mértékegységén. Ez az alap Disto viselkedés. Ha a UNITS gombot akkor nyomjuk meg, amikor az eszközt átkapcsoltuk az előlapi referenciatávolság beállításra, akkor az üzemmódot és a mértékegységet is tudjuk állítani. A rendszer ciklusosan a következő 5 beállítást váltja:

- Iránytű kikapcsolva (nincs szög és Bluetooth kijelzés).
- Iránytű bekapcsolva, Bluetooth kikapcsolva, szögek fokban (nincs Bluetooth kijelzés, szög szimbólum °).
- Iránytű bekapcsolva, Bluetooth kikapcsolva, szögek újfokban (nincs Bluetooth kijelzés, szög szimbólum g).
- Iránytű bekapcsolva, Bluetooth bekapcsolva, szögek fokban (van Bluetooth kijelzés, szög szimbólum °).
- Iránytű bekapcsolva, Bluetooth kikapcsolva, szögek újfokban (nincs Bluetooth kijelzés, szög szimbólum g).

Az üzemmód beállításához az alábbi lépéseket kell használni:

- Nyomja meg a Referencia gombot, hogy a mérési referencia a készülék elején legyen.
- Nyomja meg (és tartsa nyomva) a UNITS gombot annyiszor, hogy a kívánt mód és szög mértékegység legyen kiválasztva. A hossz mértékegység ilyenkor nem lényeges.
- Nyomja meg a Referencia gombot újra, hogy visszakapcsoljon hátsó állásba.
- Folytassa a UNIT gomb megnyomásával a távolság mértékegységének beállítását.

A mértékegység beállítások csak a kijelzőn érvényesek, nincsenek hatással az átküldött értékekre.

# **Kijelző**

Ha az iránytű engedélyezve van, a képernyőn megjelennek a következő értékek:

- A legfelső sorban a mágneses azimut  $(0 - 360^{\circ}$  vagy  $0 - 400$ g).
- A második sorban a dőlésszög  $(-90^{\circ} - 90^{\circ}$  vagy  $-100g - 100g)$ .
- Ha a Bluetooth be van kapcsolva, akkor egy Bluetooth szimbólum látszik a kijelző bal alsó sarkában. A szimbólum villogása jelzi a meglévő kapcsolatot.
- Egy kisméretű szám a kijelző felső részén jelzi az eltárolt és nem továbbított eredményeket (1-19). ..In" látható, ha több mint 19 eredmény vár átküldésre ("In" mint "Infinite" vagy "In memory").

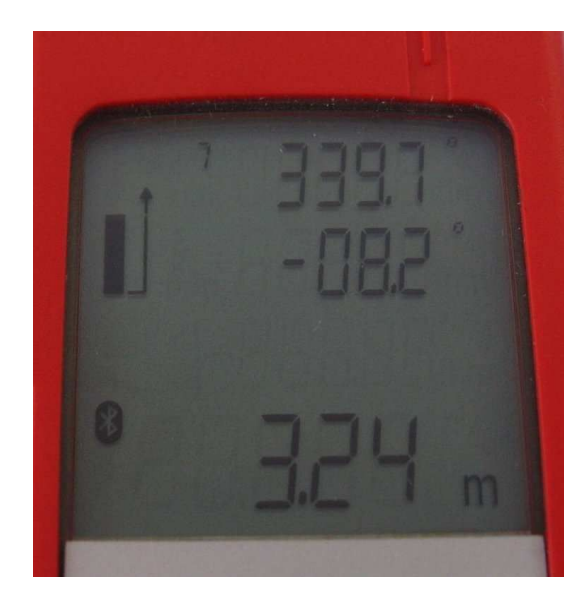

#### **Bluetooth kapcsolat**

Amikor a Bluetooth be van kapcsolva, az eszköz folyamatosan felderíthető és csatlakoztatható. A számítógépen "DistoX" néven jelenik meg és egy "COM1" soros kapcsolat alakítható ki. A jelszó  $(\text{passkey})$ ,  $0000$ " (négy nulla).

Az eredmények kiolvasásához speciális program szükséges. Ez futtatható mind PC-n mind PDA-n. A program lehetővé teszi a csatlakozást a Disto-hoz, a Bluetooth portot ki kell választani a Menu: Options: Port alatt. A portnak meg kell egyeznie a Bluetooth manager "outgoing serial port" eszközbeállításával.

## **Tippek**

Tartsuk az eszközt két kézzel és ha lehet támasszuk ki a falhoz.

Ügyeljen arra hogy ne nyomjon meg rossz gombot és röviden nyomja meg a DIST gombot anélkül hogy az eszközt bemozdítaná. Ha a DIST gombot hosszan megnyomja, a folyamatos (Minimum/Maximum) mérést indítja el. Használja a CLEAR gombot a leállításhoz.

Vigyázzon a fém tárgyakkal. Minden a közelben lévő ferromágneses fém hibás méréshez vezet. Ez nem csak a sisak fémrészeire, hanem minden más hegymászó felszerelésre (acél karabiner), karbid tartály, csatok vagy szerszámokra is vonatkozik ami az eszköz közelében van.

A pontos méréshez meg kell jelölni a lézersugár hátsó "kilépési pontját" (kép). Ezt a pontot kell illeszteni a mérési ponthoz.

A legjobb teljesítményhez kalibrálni kell a műszert az első használat előtt, és minden elemcsere után.

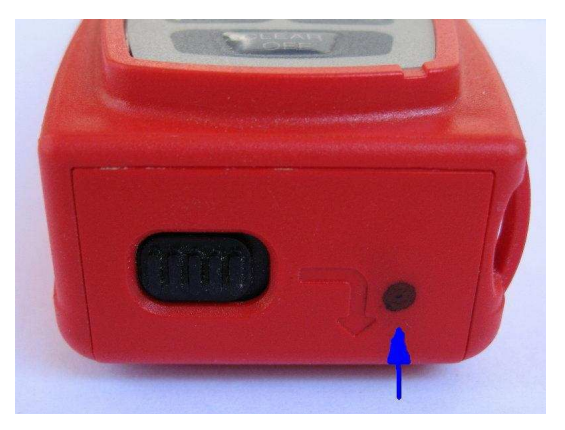